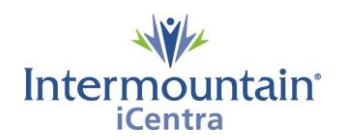

**Caregivers Impacted: All Caregivers Implementation Date: July 9, 2020** 

## **What Is Changing**

Intermountain has created a new centralized process to help caregivers know, share, and honor the healthcare wishes of the patients we serve. The Advance Care Planning (ACP) Dashboard is a third-party storage and retrieval system for all ACP documents stored in iCentra. The dashboard provides all caregivers with a single easy way to locate documents in the patient record and allows electronic creation of the UT - Provider Order of Life Sustaining Treatment Orders (POLST) and ID - Physician Orders for Scope of Treatment (POST).

## **Why It Is Changing**

To provide all caregivers with an easy and reliable way to create, locate and share ACP documents across the system while finding a simple way to quickly know if a patient has a document on file.

(Intentionally Left Blank – see next page)

# **Advance Care Planning Dashboard Layout**

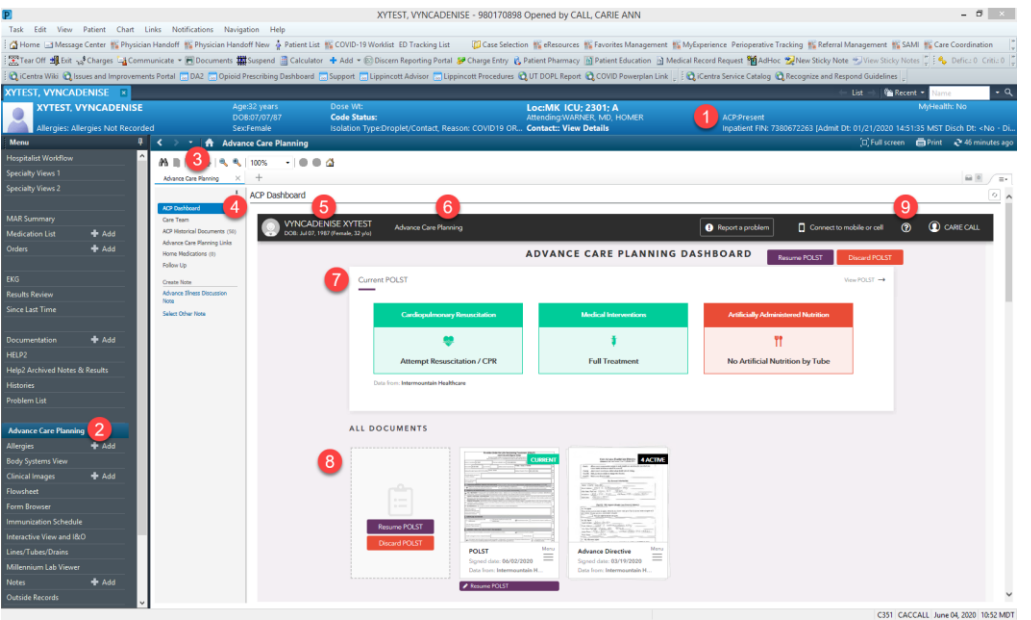

- 1. Banner Bar Advance Care Planning Document Indicator **Look Here First**
- 2. Advance Care Planning on Table of Contents
- 3. Advance Care Planning Mpage
- 4. Advance Care Planning Dashboard primary view that shows the summary of patient's advance care plan
- 5. Advance Care Planning Banner Bar shows patient demographics along with other helpful links
- 6. Advance Care Planning Home Link quick link to home dashboard view
- 7. Polst/Post Summary View Area displays actionable items, clicking on this area will open current Polst
	- a. Color coding is an indication of the patient's desired level of intervention in the specified treatment area. This pertains to ePOLST/POST only.
		- Green=Full interventions
		- Yellow=Limited interventions
		- Red=No interventions
- 8. All Documents Area shows all documents, grouped together depending on type, with the thumbnail for the active document being displayed.
- 9. "?" Quick link to Advance Care Planning iCentra Wiki

## **Roles and Privileges**

Depending on your role (Viewer, Preparer, Signer, Uploader) in the system, you can perform one or more of the following actions (see the table below) for a breakdown of actions allowed by role:

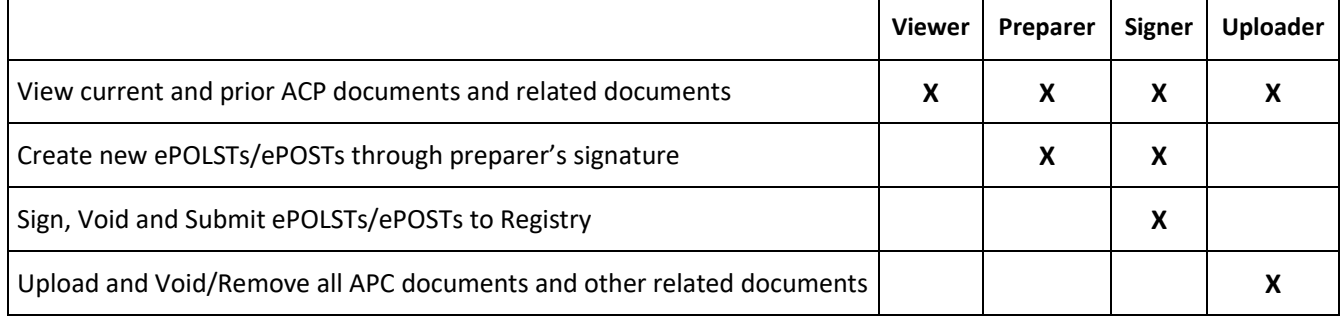

## Viewer – Most Caregivers

As a viewer, you only have access to view ACP documents both Advance Directives and POLST/POST and other related documents. You do not have permission to create, remove or upload ACP Documents.

Preparers - Care Managers, Social Workers, some Nursing caregivers, Providers and APPs

As a preparer, you have the ability to create and resume POLST/POST. However, you do not have the ability to sign, void and submit to registry the POLST/POST. The form will need to be passed to a provider with signing privileges to complete and make valid.

#### Signer - Providers and APPs

As a signer, you have the ability to create, resume and complete an electronic POLST/POST. You will also have the ability to void POLST/POST according to your patient's wishes.

#### Uploader - Health Information Management (HIM)

As an uploader, you have the ability to upload paper ACP documents and other related documents. You also have the ability to void/remove uploaded documents as requested.

#### **Contacts**

*iCentra Users:* Contact your local CTIS Adoption and Support Analyst or call x-3456 option 2.

**Care Transformation Caregivers:** [Carie Call,](mailto:carie.call@imail.org?subject=Preparing%20a%20Pediatric%20ePolst) Clinical Informatics Analyst